## **Export der Objektliste nach Word/Excel**

Um Datensätze aus der Objektliste zu exportieren:

- Markieren der Datensätze, die exportiert werden sollen
- Rechtsklick unter "Markierte Datensätze exportieren nach..." das gewünschte Zielprogramm auswählen
- Nutzen Sie Querformat/Hochformat (Word 2010) nicht Querformat/Hochformat
- Beachten Sie, dass mit Open Office Writer keine Bilder exportiert werden

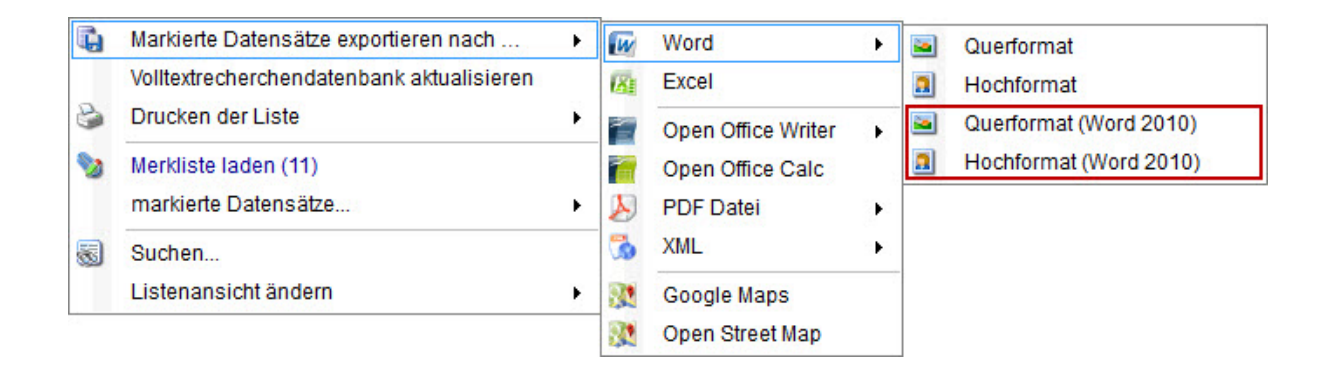